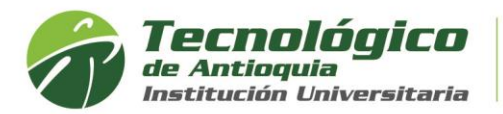

## **Cancelación de Asignaturas**

Puede cancelar asignaturas si se encuentra oficialmente matriculado, ya que está en calidad de estudiante, entre la segunda y décima semana después del inicio de las clases y solo puede cancelar hasta la mitad de los créditos que haya matriculado.

Las prácticas o trabajo de grado solo tienen plazo hasta la cuarta semana y las materias que son modulares se cancelan en la semana que inicia.

Para **cancelar el semestre completo**, debe de enviar una carta donde explique los motivos, Ingrese por el Campus con su usuario y clave por el **Menú Servicios / Atención / Atención / pestaña PQRSDF,** elija el motivo "SOLICITUD", dependencia: **"COORDINACIÓN ADMISIONES Y REGISTRO",** describa el detalle del requerimiento y/o adjuntar el soporte correspondiente

El tiempo de respuesta es hasta la décima semana, por favor envíe un solo correo para evitar saturación.

- 1. Se recomienda ingresar al navegador de Google Chrome <https://campus.tdea.edu.co/>**.** Se puede usar otro tipo de navegadores.
- 2. Debe ingresar el usuario y contraseña autorizada desde el momento de la admisión. Si no lo recuerda dar clic en "Recuperar Contraseña".

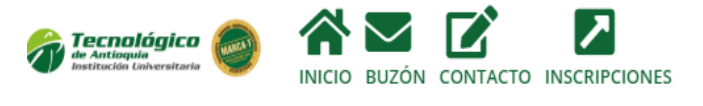

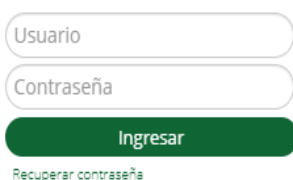

3. Buscar el menu académico, luego Historial y estudiante:

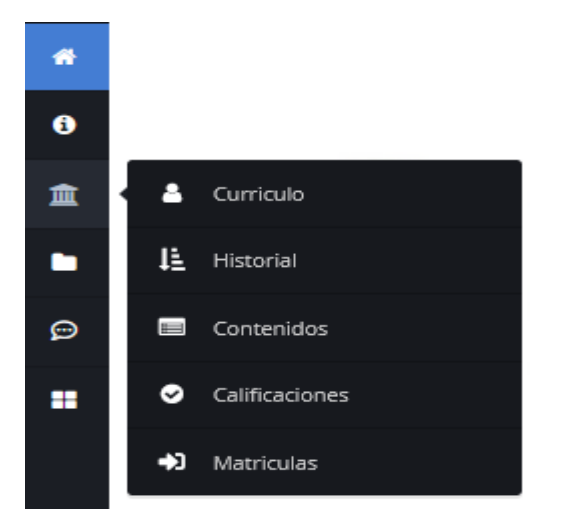

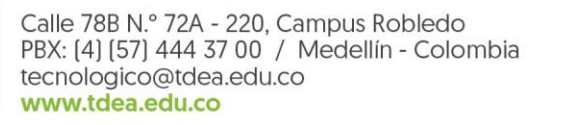

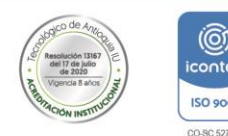

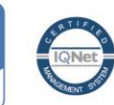

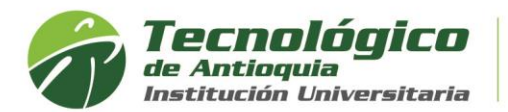

4. En el campo de PROGRAMA, elija el de la actualidad y se listará todas las materias cursadas y matriculadas de cada semestre. En la columna CANCELAR oprima el botón rojo de la materia de interés.

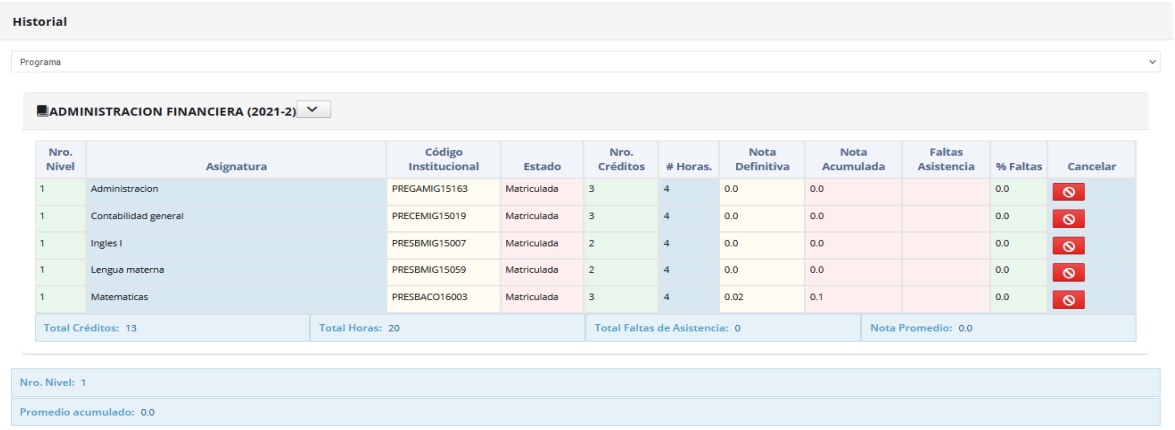

5. A continuación, se valida algunas condiciones y cuando todas estén en verde, debe de escribir los motivos o/y adjuntar los soportes si aplica. Oprimir el botón Solicitar.

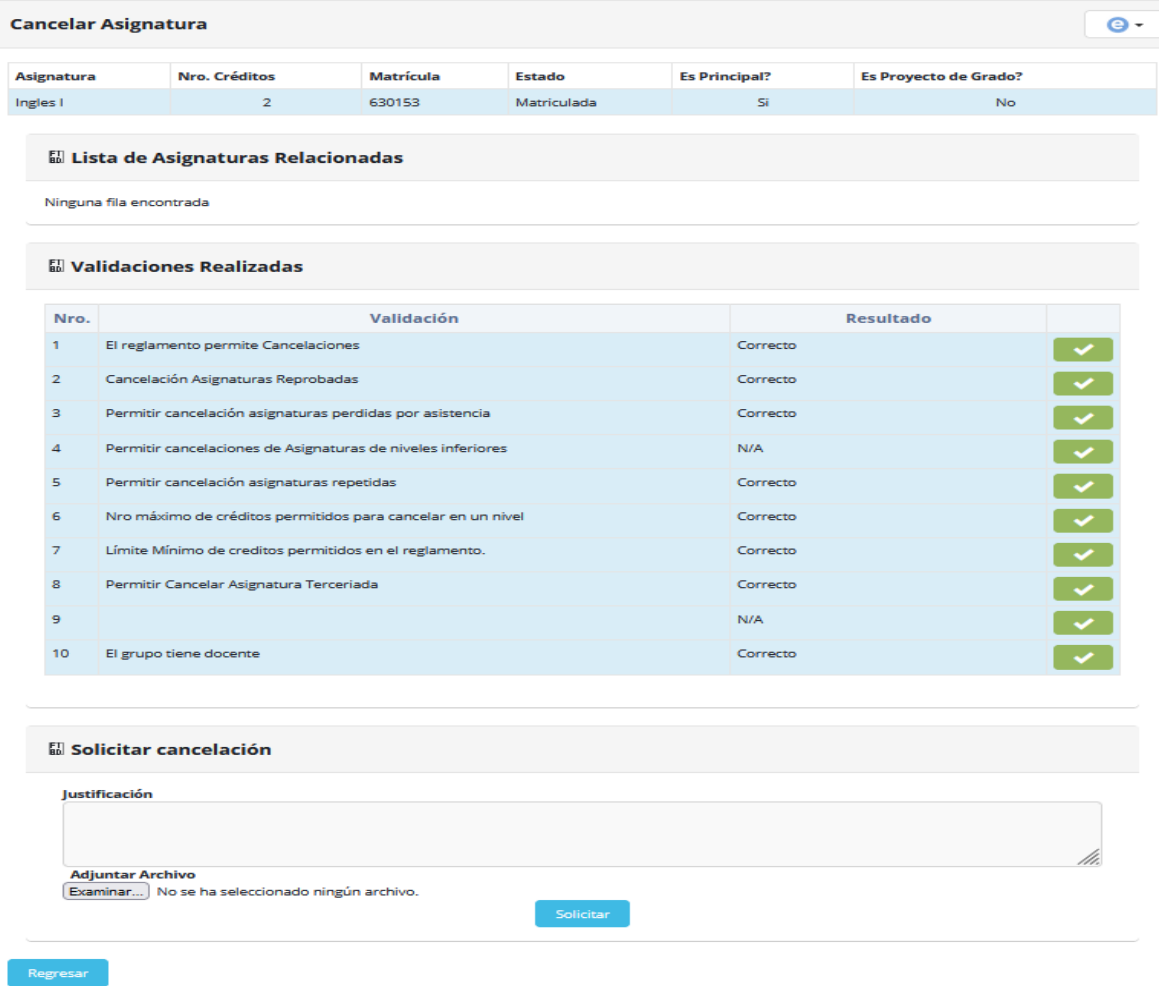

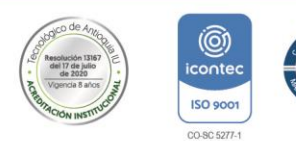

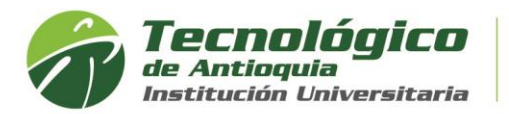

6. Recibirá la confirmación del tramite y visualizará una solicitud pendiente, donde el docente recibe un ticket y tiene el permiso para aceptar o rechazar la petición.

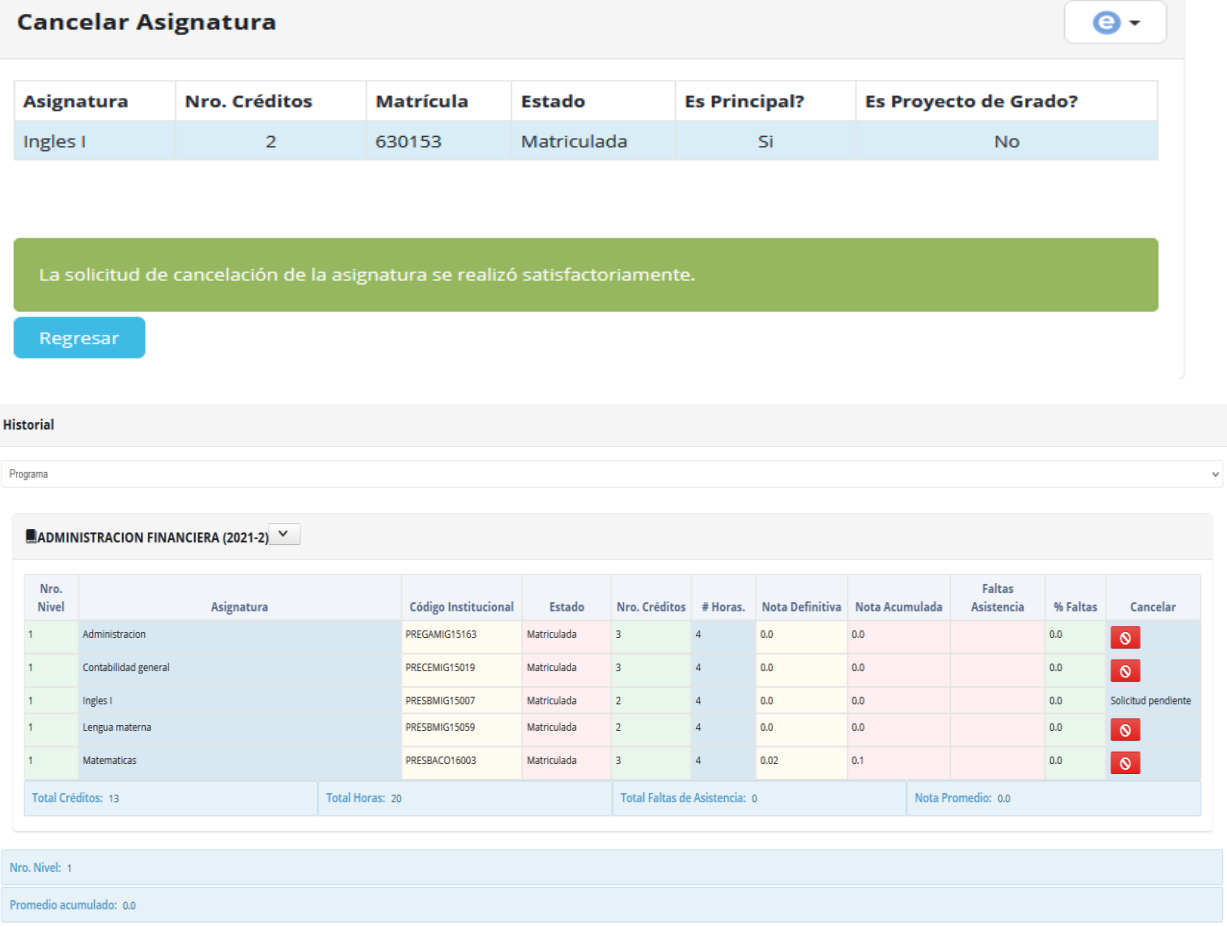

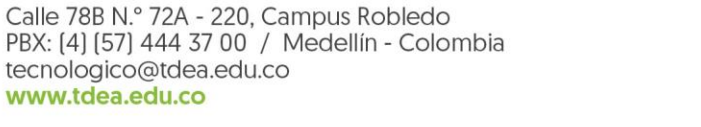

www.tdea.edu.co

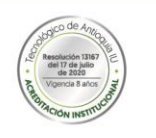

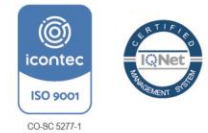